## **(R)**

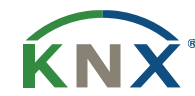

## KNX<sup>·</sup> Katalogový list IR programátor

**Popis**

#### **Technické údaje**

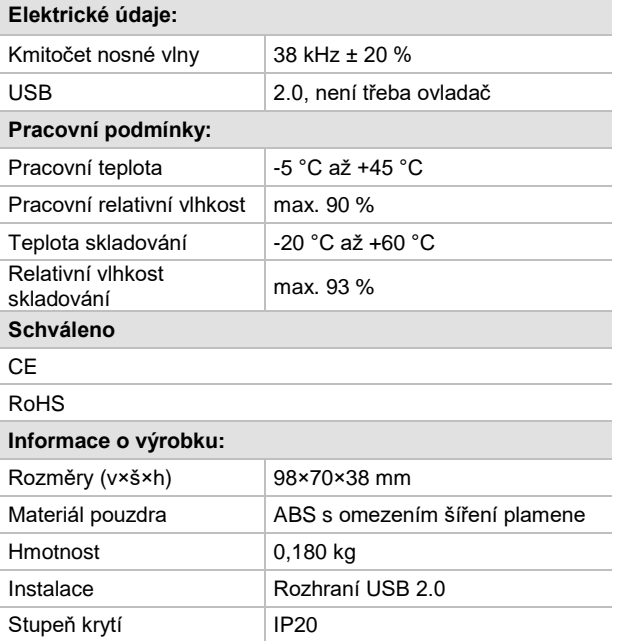

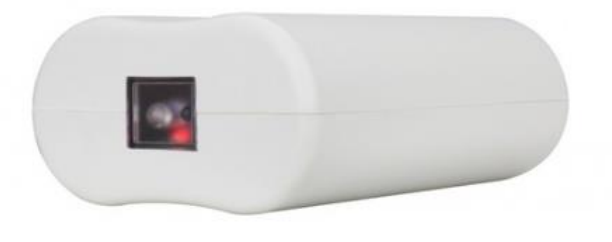

 Přístroj slouží k učení IR kódů různých příkazů a zařízení. Následně je možné ovládat klimatizační jednotky, TV, DVD, Audio & video zařízení apod. Naučené IR kódy se pak využívají v systému KNX. Má testovací režim a nevyžaduje žádný ovladač.

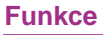

- USB rozhraní bez ovladače, snadné použití.
- **■** Učení IR kódů.
- **■** Testovací vysílání IR kódů.
- Indikační LED bliká, když se přístroj učí IR kód.

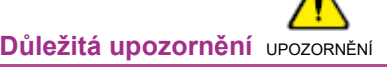

■ Zamezte kontaktu s kapalinami a agresivními plyny.

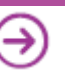

# KNX<sup>·</sup> Katalogový list R Programátor

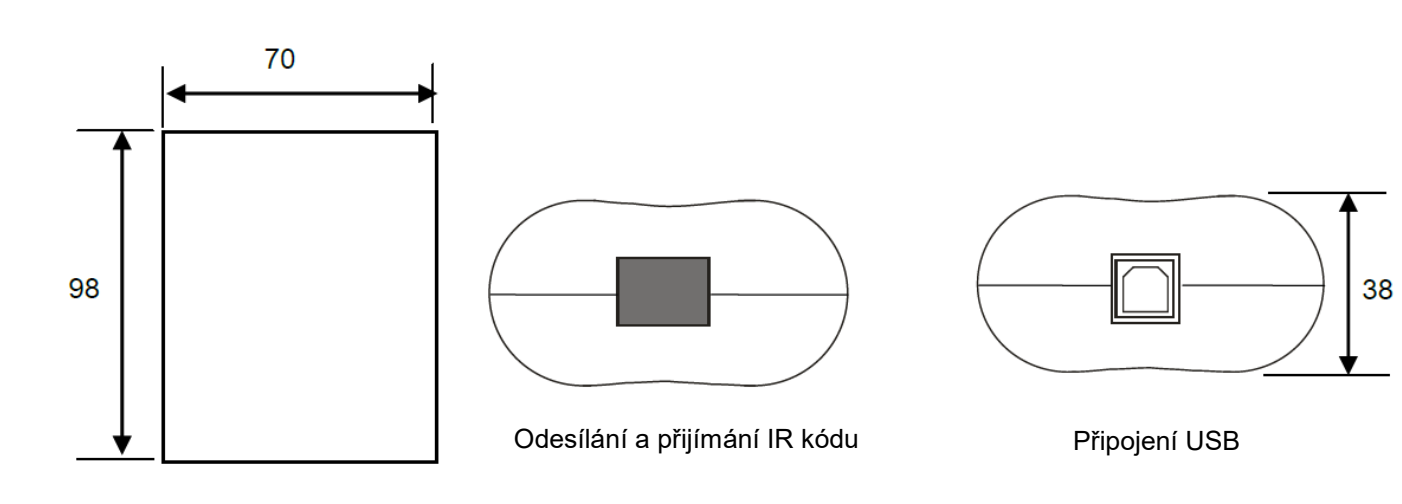

### **Postup učení IR kódů**

Rozměry a zapojení

IR programátor se připojuje k PC pomocí USB kabelu. Pokud je propojení v pořádku rozsvítí se červená indikační LED. Poté je třeba rozkliknout program KNX Assistant a v menu vybrat nastavení rozhraní. Dálkové ovládání nasměrujte na IR programátor. Klikněte na "Naučit se IR kód", modrá indikační LED se rozsvítí, pak stiskněte tlačítko na

dálkovém ovladači, modrá indikační LED automaticky zhasne. Učení IR kódu je dokončeno. Rozklikněte příslušný IR kód a ujistěte se, že učení proběhlo úspěšně. Následně je možné vyzkoušet že IR kód je funkční a ovládá příslušné zařízení.

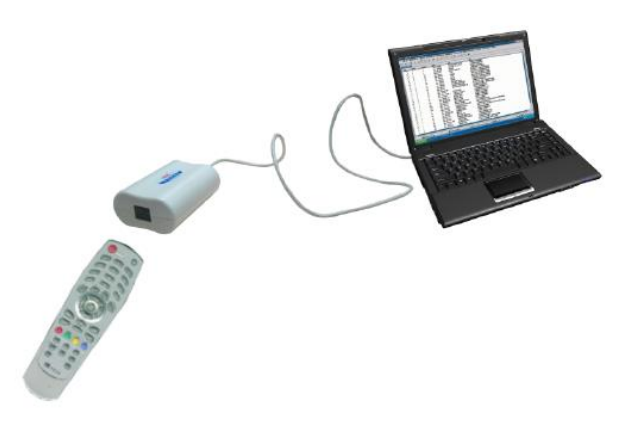

### **Důležité informace**

- Připojte k PC pomocí rozhraní USB.
- Při učení IR kódů přiložte dálkové ovládání k IR programátoru na vzdálenost cca 3 cm.
- Pro Windows XP, 7 a 8.

### **Obsah balení**

■ Přístroj / Katalogový list

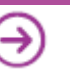